## How to link a task/matter/contract to a contract?

## **Objectives**

Link a Task/ Matter/ Contract to a contract

## **Steps**

You can keep track of Tasks related to a Contract under the Tasks tab.

Tasks related to a Contract are present with their information in the Tasks tab.

To add a new task, click on the Actions button Add New Task.

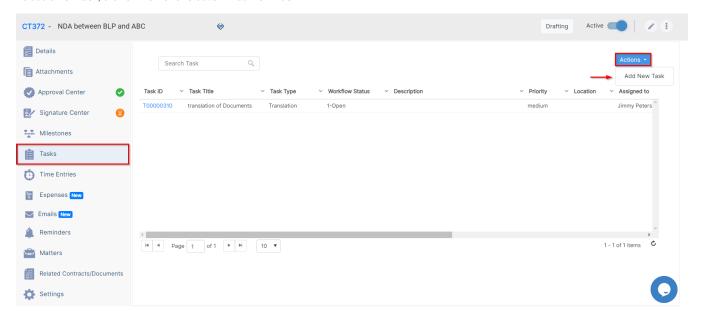

Matters tab is used to keep track of matters related to this specific contract.

To relate the matter, you can simply write the matter name and then press on Add Relation button.

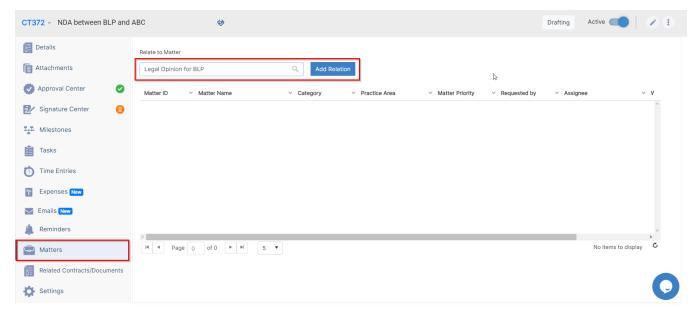

Related Contracts / Documents tab is used to keep track of contracts related to this specific contract.

To relate the contract, you can simply write the contract/document name and then press on Add Relation button.

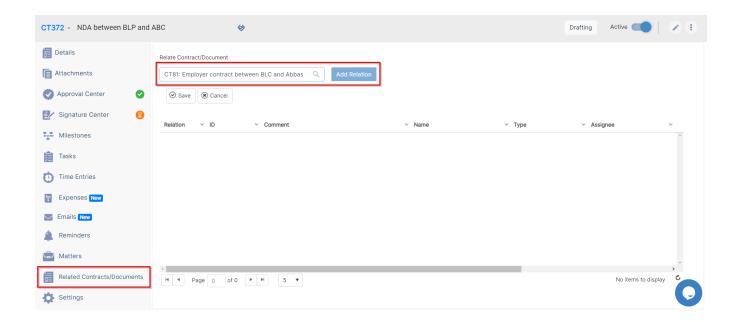

For more information about LEXZUR, kindly reach out to us at help@lexzur.com.

Thank you!